Pour taper en coréen sur un clavier français :

Avec Windows, aller dans « Options régionales et linguistiques » du « Panneau de configuration » et installer le clavier coréen. Le CD de Windows peut être demandé. Il faut ensuite afficher la barre des langues pour passer du coréen au français et vice-versa. Pour la correspondance des caractères, utilisez des autocollants sur votre clavier ou sur un clavier que vous pouvez vous fabriquer spécialement (coût d'un clavier : 6 euros).

Romanisation et correspondance des caractères :

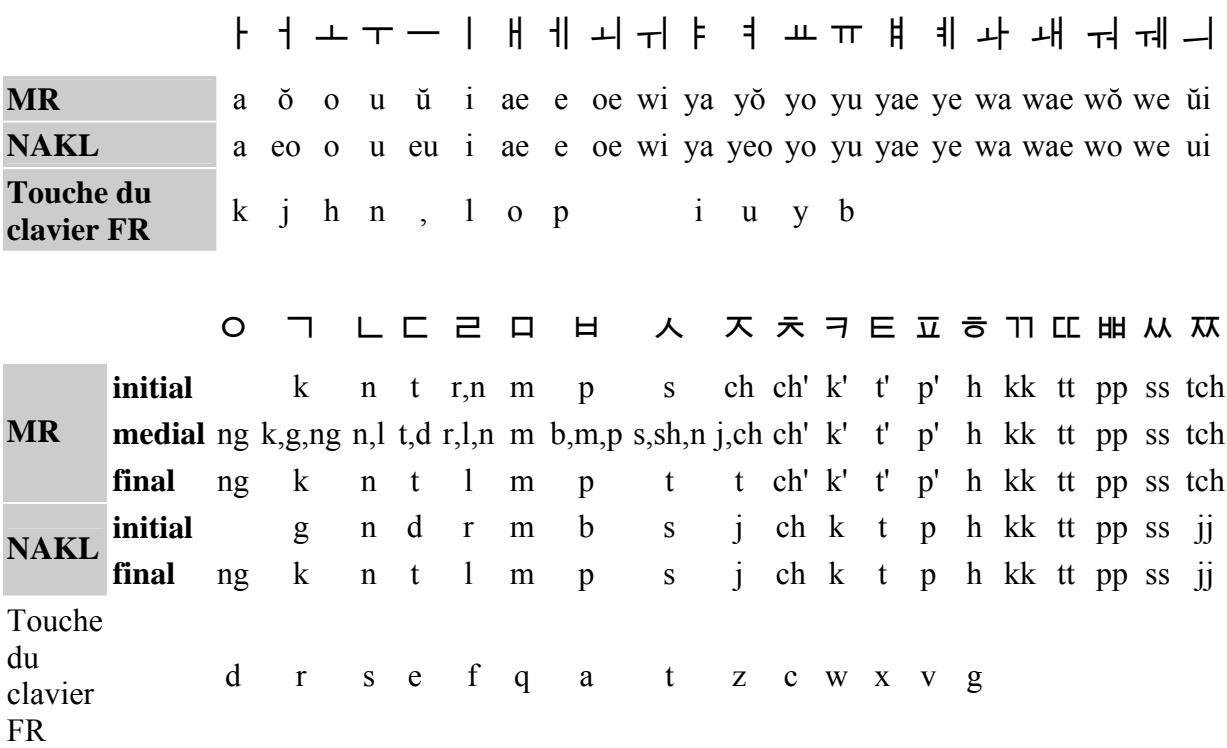

**Origine : [Guillaume Morel](http://www.guillaumemorel.com/) pour MR : McCune-Reischauer et NAKL : romanization systems**

Le système de romanisation du coréen était jusqu'en juillet 2000 le système McCune-Reischauer (MR). Mais la "National Academy for the Korean Language" (NAKL) a fait de des changements afin d'éviter les apostrophes ainsi que des accents sur certaines voyelles.

Alphabet coréen sur Lexilogos :

[http://www.lexilogos.com/coreen\\_alphabet.htm](http://www.lexilogos.com/coreen_alphabet.htm)

Clavier virtuel sur Lexilogos :

<http://www.lexilogos.com/clavier/hangeul.htm>

## **Image du clavier français et correspondance des caractères coréens :**

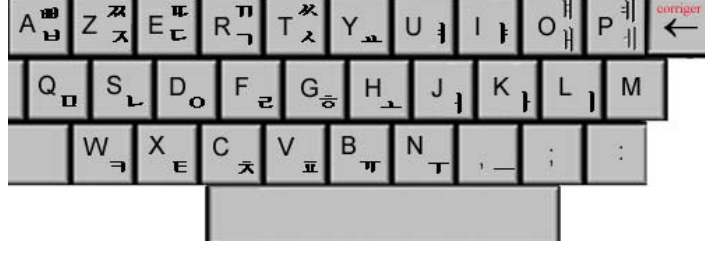